# CIP Modbus Object Read Example

TSXETC101 using Explicit Messaging via Send\_Req

Dec 15, 2012

Version 1.0

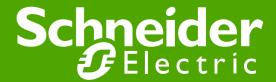

#### PLC Hardware Configuration

- TSXETC101 (192.168.1.108) to query NOC77101 (192.168.1.10) with Explicit Messaging CIP Modbus Object READ.
- The USB connection is for Unity to PLC communications.

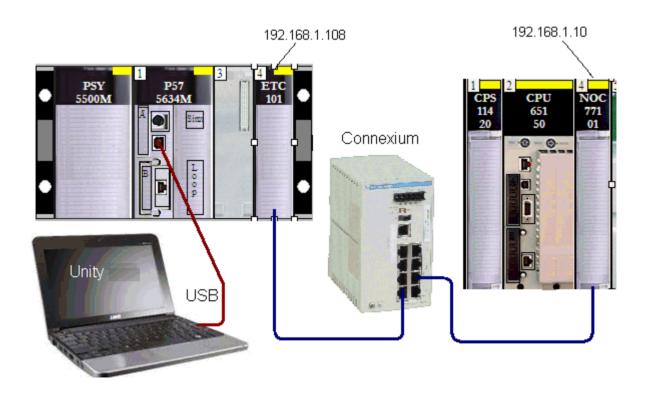

#### **Unity Program**

Note to add the 'Pin negation' on the AND\_BOOL IN1 input.

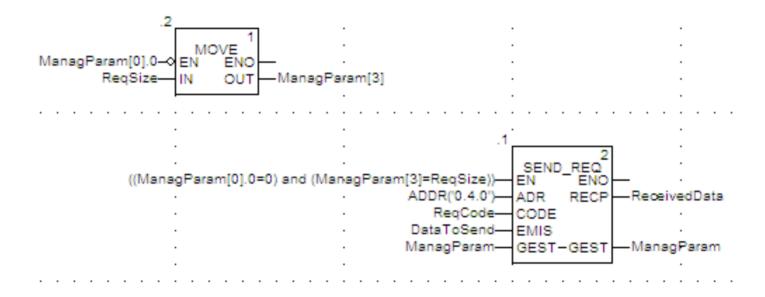

## CIP Request DataToSend and ManagParam

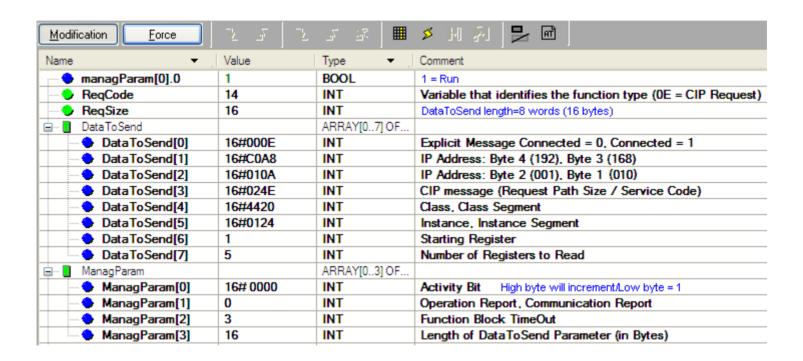

• Set managParam = 1 to start the messaging.

### CIP Response Received Data

• The values are read from IP 192.168.1.10, memory words %MW1 through %MW5 and are placed in ReceivedData[2] through ReceivedData[6] respectively, in this example.

| - ■ Received Data |         | ARRAY[010] O |                                       |
|-------------------|---------|--------------|---------------------------------------|
| - ReceivedData[0] | 16#00CE | INT          |                                       |
| 🔷 ReceivedData[1] | 0       | INT          |                                       |
| 🔷 ReceivedData[2] | 111     | INT          | Register 1 Data read from Quantum PLC |
| • ReceivedData[3] | 222     | INT          | Register 2 Data read from Quantum PLC |
| 🔷 ReceivedData[4] | 333     | INT          | Register 3 Data read from Quantum PLC |
| 🔷 ReceivedData[5] | 444     | INT          | Register 4 Data read from Quantum PLC |
| 🔷 ReceivedData[6] | 555     | INT          | Register 5 Data read from Quantum PLC |
| ReceivedData[7]   | 0       | INT          |                                       |
|                   |         |              |                                       |